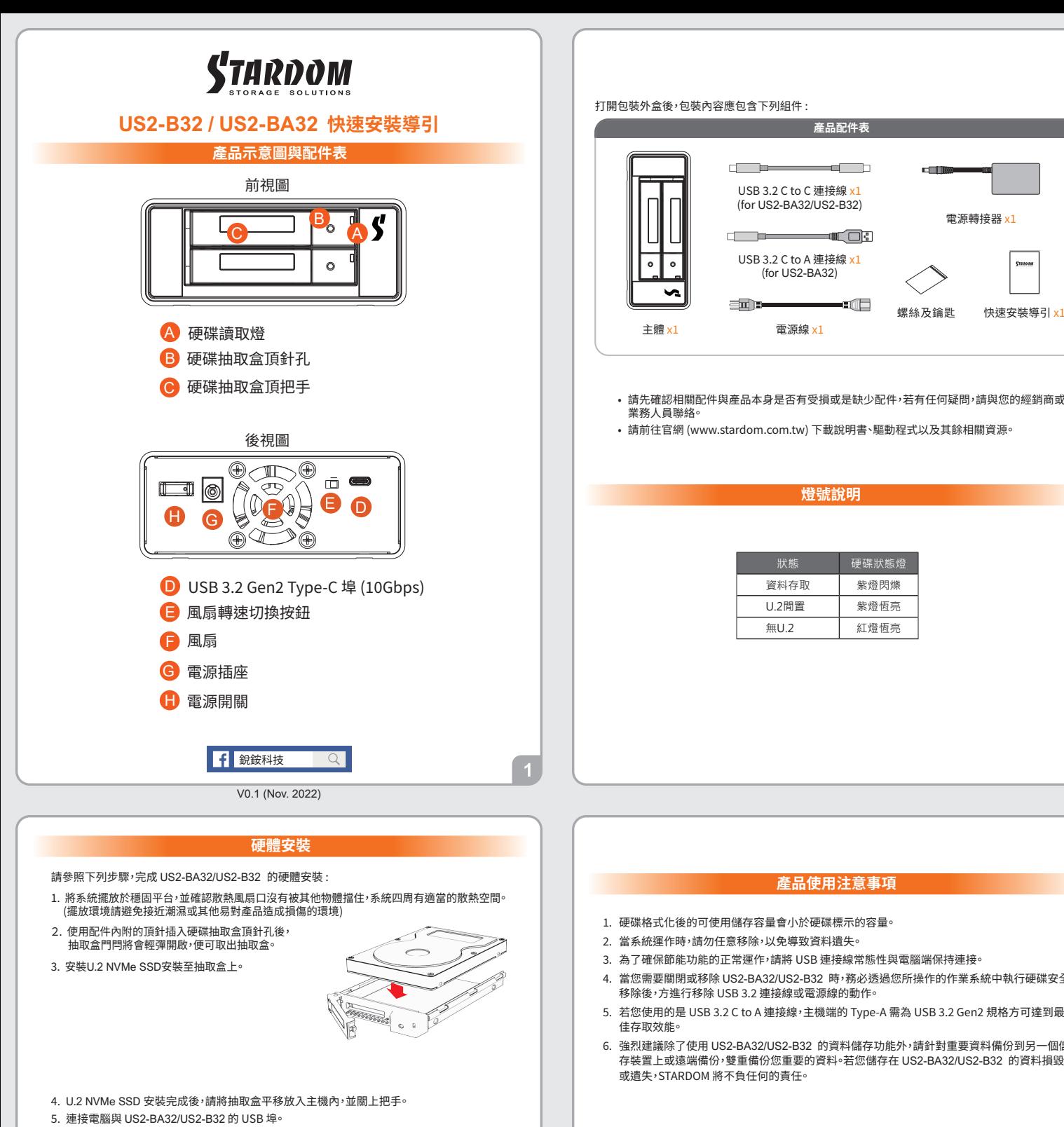

# **燈號說明**

**產品配件表**

 $\overline{\phantom{a}}$ 

—ा‴ तिहा

-:Æ

螺絲及鑰匙 快速安裝導引 x1

電源轉接器 x1

**CELL** 

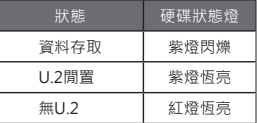

## **產品使用注意事項**

- 1. 硬媒格式化後的可使用儲存容量會小於硬媒標示的容量。
- 2. 富系統連作時,請勿任意移除,以免導致資料遺矢。
- 3.為了確保節能切能的止常連作,請將 USB 建接線常態性與電腦端保持建接。
- 4. 當您需要關閉或移除 US2-BA32/US2-B32 時,務必透過您所操作的作業系統中執行硬碟安全 移除後,方進行移除 USB 3.2 連接線或電源線的動作。
- 5. 右您使用的是 USB 3.2 C to A 建接線,王機端的 Type-A 需為 USB 3.2 Gen2 規格万可建到最
- 6. 強烈建議除了使用 US2-BA32/US2-B32 的資料儲存功能外,請針對重要資料備份到另一個儲 存裝置上或遠端備份,雙重備份您重要的資料。若您儲存在 US2-BA32/US2-B32 的資料損毀 或遺失,STARDOM 將不負任何的責任。

感謝您使用 **銳銨科技股份有限公司** 的產品。

本手冊裡的資訊在出版前雖然已經被詳細確認,但實際產品規格將已出貨時為準;任何的產品 規格或相關資訊更新,請您直接上 **www.STARDOM.com.tw** 網站查詢,或直接與您的業務聯絡 窗口聯繫,本公司將不另行通知。

如果您對 銳銨科技 的產品有任何疑問,或是想獲得最新產品訊息、使用手冊或韌體,請您聯絡 **services@stardom.com.tw**,我們將儘速回覆您。

> 本說明相關產品內容歸 **銳銨科技股份有限公司** 版權所有 **STARDOM** 為 **銳銨科技股份有限公司** 旗下品牌之一

- 6. 將電源線與電源轉接器連接好,並將兩端接頭各自接到US2-BA32/US2-B32及電源插座後, 啟動US2-BA32/US2-B32。
- 此時,您的作業系統將會自動辨識到儲存容量;待辨識成功後,請依據您所需的儲存格式,將 系統依照作業系統的指示完成格式化。待硬盤格式化完成後,便可直接使用 。 �.
- ※ 若您使用的是 USB 3.2 C to A 連接線, 主機端的 Type-A 需為 USB 3.2 Gen2 規格方可達到 最佳存取效能

 $\overline{2}$ 

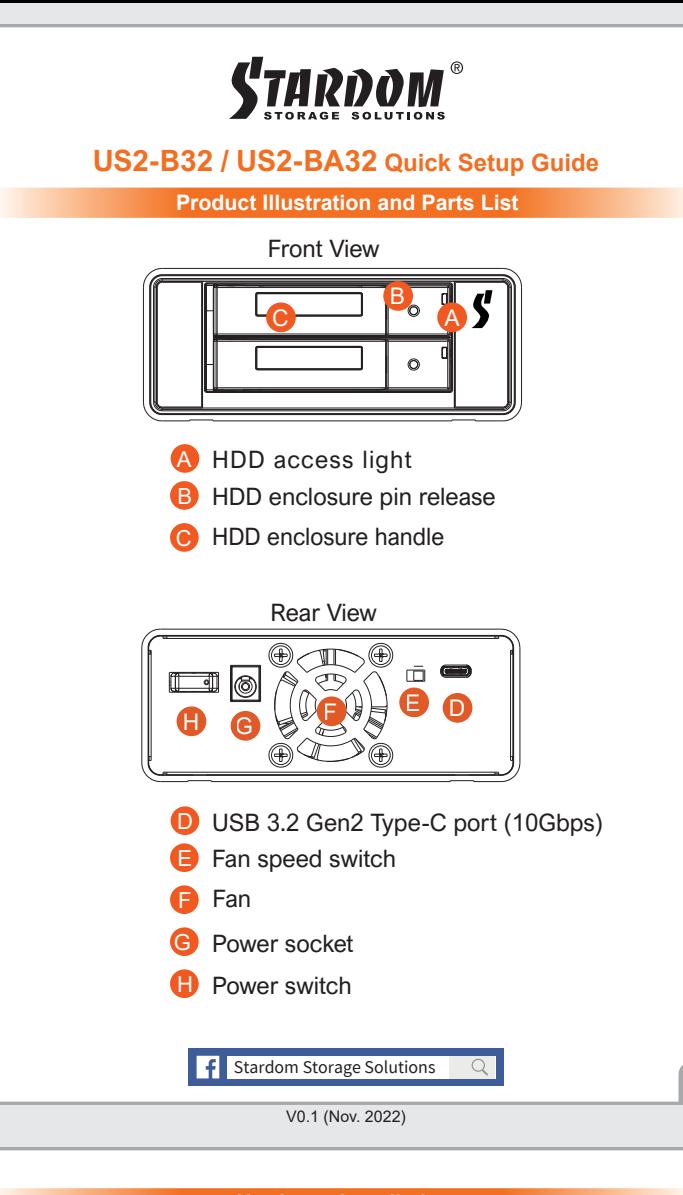

### **Hardware Installation**

Please follow the instructions below to complete the hardware installation.

- 1. Place the system on a stable surface. Ensure that the vent is not blocked and that it is installed in a well-ventilated area. (Please keep the product away from moisture and other environment that might be harmful to the product)
- 2. Use the ejector pin included in the accessory kit to eject the HDD enclosure handle, and then pull tray handle to remove it.
- 3. Mount the 2.5" HDD onto the removable tray.

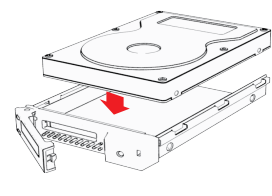

- 4. When the HDD installation has been completed, insert the tray into the system horizontally and secure the latch into place.
- 5. Use the RAID switch on the back of US2-BA32/US2-B32 to set the RAID mode to be used. 6. Depending on the computer's USB port type, select the corresponding USB cable in the accessory to connect the computer to the US2-BA32/US2-B32 USB port.
- 7. Connect the power cord to the power adapter, connect the connectors at both ends to the US2-BA32/US2-B32 and the power socket, and then start the US2-BA32/US2-B32
- 8. After the computer is turned on, the storage capacity will be automatically recognized by the operating system. After the storage capacity is recognized successfully, please format the system according to your desired storage format and follow the instructions of the operating
- ※ If you are using a USB 3.2 C to A cable, the Type-A on the host side needs to be USB 3.2 Gen2 for best access performance.

The following items should be inside the package upon opening:

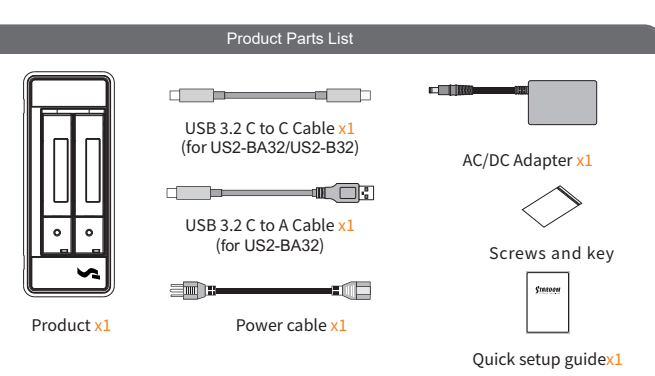

- Please check the product and accessories for any defect or missing parts. If you have any questions, please contact your product supplier. ˙
	- Please visit the official website Download page (http://www.stardom.com.tw/STAR-DOM2016/download.php) to download other related resources.

˙

#### **The Indication of HDD Status**

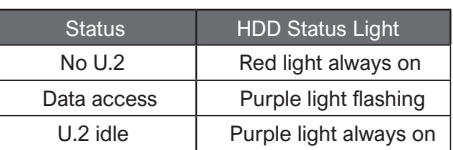

#### **Important Notice**

- 1. The usable storage capacity of the hard disk after formatting will be less than the capacity indicated on the hard disk.
- 2. To prevent data loss, do not remove US2-BA32/US2-B32 while the system is running.
- 3. Please always connect the USB cable to the computer to ensure the energy saving function operating normally.
- 4. If the US2-BA32/US2-B32 needs to be shut down or disconnected, please ensure the HDD is safely removed through your operating system before turning off the power
- 5. If you are using a USB 3.2 C to A cable, the Type-A on the host side must be USB 3.2 Gen2 for best access performance.
- 6. We strongly recommend backing up important data stored on the US2-BA32/US2-B32 to another storage device or a remote site. STARDOM will not be held liable for the damage or loss of data you stored on the US2-BA32/US2-B32 .

Thank you for choosing STARDOM's product.<br>The information provided in this manual was checked before publication, but the actual product<br>specifications may have changed before shipping; Latest product s

provided by our company.<br>If you have any questions about RAIDON products or would like to receive the latest product<br>information, instruction manuals, or firmware, please contact services@stardom.com.tw for assistance.

STARDOM is one brand under RAIDON TECHNOLOGY, INC. All product-related content in this manual are copyrighted by RAIDON TECHNOLOGY, INC.